## **Запуск NET Framework 3.5 (2.0 и 3.0)**

Необходимы права администратора и подключение к интернету

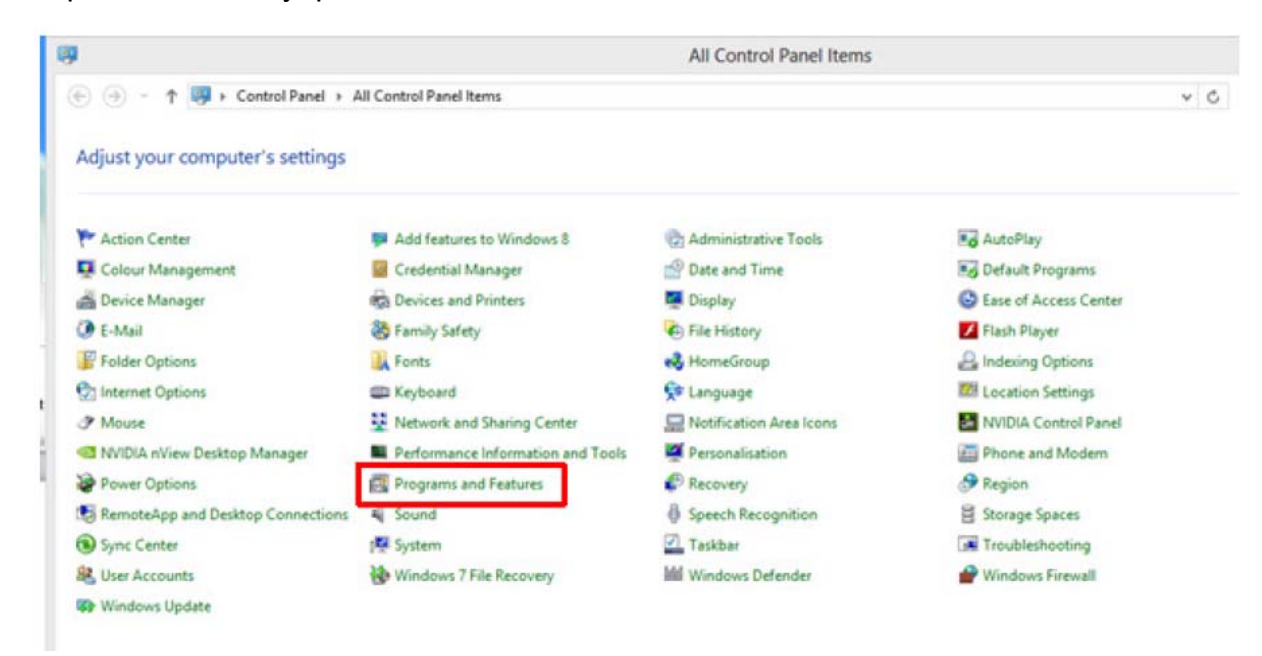

Откройте Панель управления

Выберите Programs and Features (Программы - Программы и компоненты).

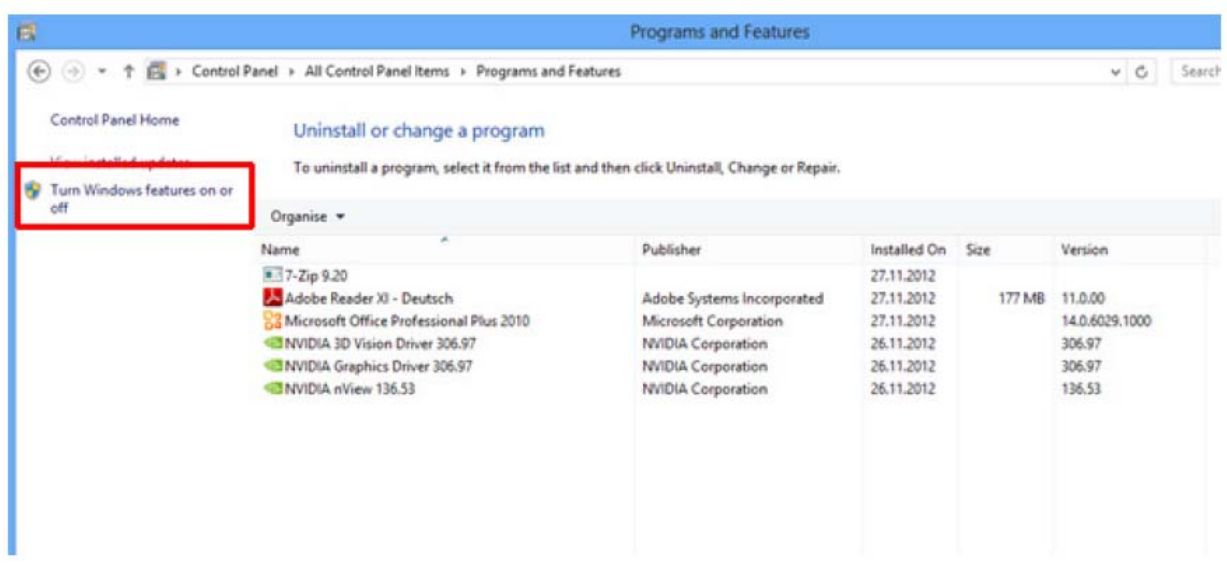

Выберите пункт Turn Windows features on or off (Включение или отключение компонентов Windows).

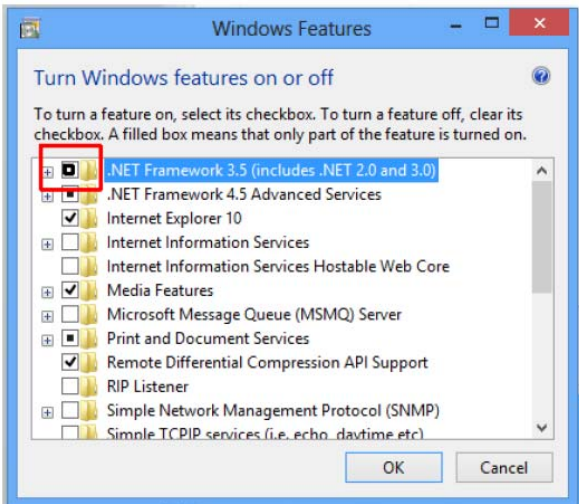

Загрузите файлы из Windows Update.

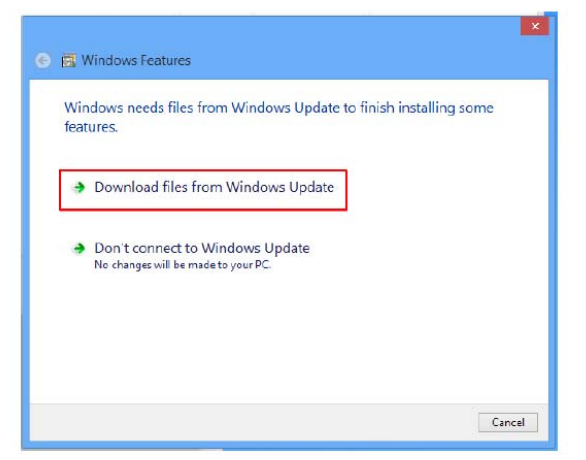

Нажмите "Ok".

Перезапустите ваш компьютер.

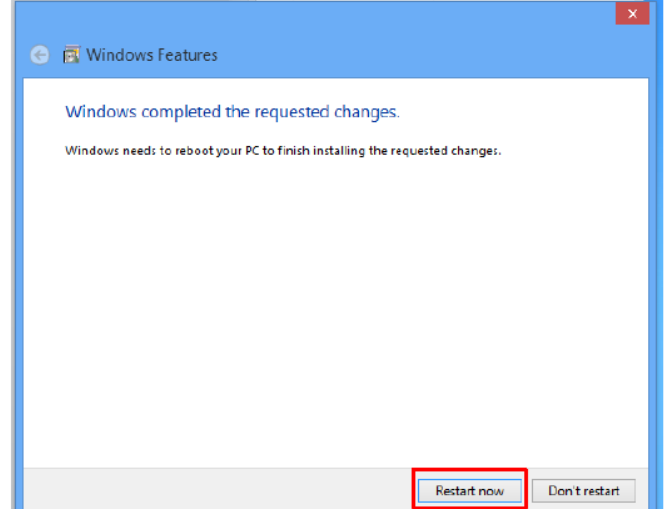